# **PCO201KEY0/PCO202KEY0 chiave di programmazione per pCO2 /** *programming key for pCO2*

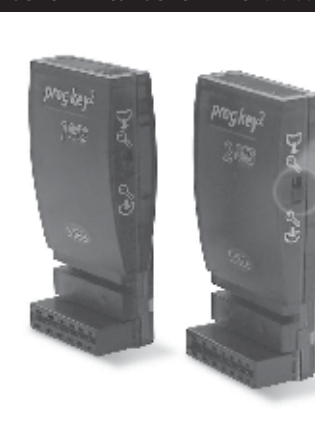

cod. +050003255 rel. 1.0 - 26/07/2002

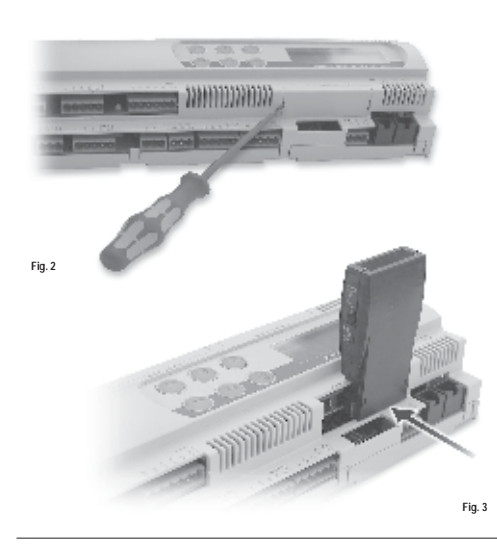

Vi ringraziamo per la scelta fatta, sicuri che sarete sodisfatti del vostro acquisto.

Le chiavi di programmazione PCO201KEY0 e PCO202KEY0 sono un'opzione del controllore elettronico pCO<br>che permettono di trasferire programmi da chiave a pCO'e viceversa. È anche possibile effettuare copie da<br>WinLoad32 (softw

PCO201KEY0: chiave con 1 MB di flash per pCO<sup>2</sup> da usarsi con un pCO<sup>2</sup> con 1 MB: PCO2xxxAxx o

PCO2xxxBxx.<br>PCO202KEY0: chiave con 2 MB di flash per pCO<sup>2</sup> da usarsi con un pCO<sup>2</sup> con 2 MB: PCO2xxxCxx o<br>PCO2xxxDxx.

La precedente versione PCO200KEY0 è simile alla PCO201KEY0 (cambia solo il contenitore).

### **Collegamento e sequenze operative**

Con riferimento alle Fig. 2 e 3, il collegamento della chiave al pCO<sup>2</sup> e le relative operazioni si effettuano<br>secondo queste procedure:

**Fig. 1**

selettore / *selector*

- Copia da chiave a pCO<sup>2</sup><br>• spegnere il pCO<sup>2</sup> e togliere lo sportellino "e: «pansion memory" con un cacciavite (vedi Fig. 2); posizionare il selettore della chiave su  $\mathscr{S}\mathbf{\Theta};$
- 
- inserire la chiave nel corrispondente connettore a pettine come illustrato in Fig. 3;<br>• se il pCO° non ha il terminale buill-in collegare un terminale utente con indirizzo a zero;<br>• premere contemporaneamente i tas
- verificare accensione LED sulla chiave (colore rosso  $\mathscr{O}$  );
- 
- rimaner in altesa fino alla comparsa sul display LCD della richiesta di copiatura (vedi Fig. 4), rilasciare<br>quindi i tasti e confermare premendo il tasto ENTER;<br>- I operazione di trasferimento dall'impieghetà circa 50s c
- 
- 

### **Copia da pCO2 a chiave**

- spegnere il pCO<sup>2</sup> e togliere lo sportellino "expansion memory" con un cacciavite (vedi Fig. 2); posizionare il selettore della chiave su  $\mathbb{D} \mathscr{A}$ ;
- 
- 
- inserire la chiave nel corrispondente connettore a pettine come illustrato in Fig. 3;<br>• se il pCO2 non ha il terminale built-in collegare un terminale utente con indirizzo a zero;<br>• premere contemporaneamente i ta • premere contemporaneamente i tasti UP e DOWN (built-in o termianle utente) e quindi alimentare il pCO2
- 
- 
- 
- verificare accensione LED sulla châve (colore verde ∪2).<br>• rimanere in attesa fino alla comparsa sul display LCD della richiesta di copiatura (vedi Fig. 5), rilasciare<br>• quindi i lasti e confermare premendo il tasto ENT
- ora la chiave contiene il programma trasferito dal pCO2

Nel caso in cui si desideri effettuare una copia da WinLoad32 a chiave, utilizzando il pCOª come supporto<br>(sorgente d'alimentazione e di segnali), le procedure da seguire sono le seguenti: **Copia da WinLoad32 a chiave**

- spegnere il pCO2 e con un cacciavite, togliere lo sportellino "expansion memory" (vedi Fig. 2);
- posizionare il selettore della chiave su  $\cup$  TJ (da chiave a pCO2); • inserire la chiave nel corrispondente connettore a pettine come illustrato in Fig. 3; • predisporre la connessione per lo scarico dal programma WinLoad32;
- ntare il pCO<sup>2</sup> (verificando che sia acceso il LED rosso sulla chiave  $\mathscr{S}$  );
- 
- effettuare l'operazione di upload;<br>• ad operazione ultimata spegnere il pCO<sup>2</sup>, togliere la chiave e riposizioanre lo sportellino;<br>• la chiave ora contiene il programma trasferito da WinLoad32.

*Thank you for your choice. We trust you will be satisfied with your purchase.*

The PCO20TKEY0 and PCO202KEY0 are optional electronic cards of pCO' controller which allows you to<br>transfer the programs from key to pCO' and vice versa. It possible also to make copies from WinLoad32<br>(software for PC, for

*PCO201KEY0: 1MB flash key for pCO2 to be used with 1MB pCO2 : PCO2xxxAxx or PCO2xxxBxx. PCO202KEY0: 2MB flash key for pCO2 to be used with 2MB pCO2 : PCO2xxxCxx or PCO2xxxDxx.*

*The previous version PCO200KEY0 is like the PCO201KEY0 one (only the case is different).*

## *Operative connection and sequence*

*With reference to Fig. 2 and 3, the connection of the key to the pCO2 - and relevant oprations - must be performed according to the following procedures:*

- *Copy from key to pCO<sup>2</sup>*<br>*Copy from key cO<sup>2</sup> and rem*
- *switch off the pCO<sup>2</sup> and remove the "expansion memory" cover with a screwdriver (see Fig. 2);*<br>set the key selector on  $\mathcal{L}(\mathcal{D})$ ;<br>*incod the key is the company server*
- 
- set the key selector on ⊌ "U";<br>• insert the key in the corresponding pin connector as shown in Fig. 3;<br>• if the pCO' is not fitted with built-in display, connect a user terminal with zero address;<br>• press simultaneously
- 
- *check the LED on the key is ON (red colour └┘);*<br>• wait until the request of copying appears on the LCD display (see Fig. 4), then release the buttons and<br>confirm by pressing ENTER;
- the data transfer operation takes about 50s using the TMB key and about 100s using the 2MB one. The<br>- display will show a progressive series of numbers:<br>- once copied the application program starts, then switch off the p
- 
- 

## *Copy from pCO2 to key*

- *switch off the pCO2 and remove the "expansion memory" cover with a screwdriver (see Fig. 2);*
- 
- set the key selector on U<sup>TV</sup>U ;<br>• insert the key in the corresponding pin connector as shown in Fig. 3;<br>• if the pCO<sup>+</sup> is not fitted with built-in display, connect a user terminal with zero address;<br>• press simultaneou
- *check the LED on the key is ON (green colour );*
- war until the request of copying appears on the LCD display (see Fig. 5), then release the buttons and<br>confirm by pressing ENTER:<br>If the application includes a password to protect the software, use the UP and DOWN buttons
- 
- display will show a progressive series of numbers;<br>• once copied the application program starts, then switch off the pCO<sup>+</sup>, remove the key, put the cover in its<br>place and switch on the pCO<sup>+</sup> again;<br>• now the key has the
- 

*If you wanto to make a copy from WinLoad32 to the key using the pCO2 as support (source of power supply and signals), the procedures are the following:*

- 
- *Copy from WinLoad32 to key switch off the pCO2 and remove the "expansion memory" cover with a screwdriver (see Fig. 2);*
- set the key selector on  $G \mathbb{Z}$  (from key to pCO<sup>2</sup>)
- *insert the key in the corresponding pin connector as shown in Fig. 3; prepare the connection for downloading the program from WinLoad32;*
- 
- $\cdot$  supply the pCO<sup>2</sup> (check the red LED on the key  $\mathcal G$  is ON);
- 
- *make the upload; once finished, switch off the pCO2 , remove the key and put the cover in its place; now the key has the program transferred from WinLoad32.*

**CAREL** 

## **Maschere richiesta copiatura /** *Copy request screens*

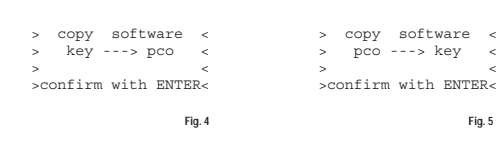

## **Dimensioni (mm) /** *Dimensions (mm)***:**

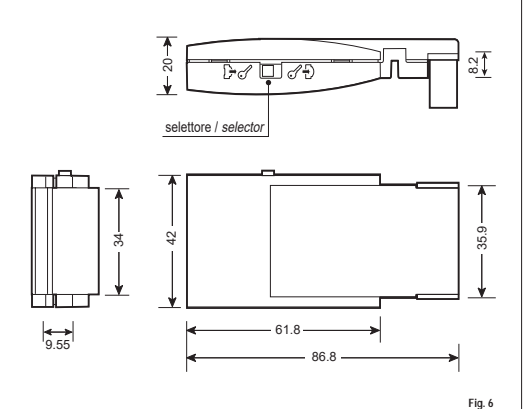

## **CARATTERISTICHE TECNICHE**

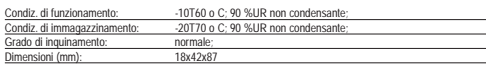

## *TECHNICAL SPECIFICATIONS*

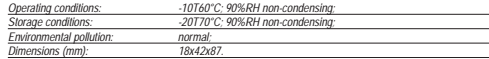

## **CAREL S.p.A.**<br>Via dell'Industria, 11 - 35020 Brugine - Padova (Italy)<br>Tel. (+39) 0499716611 – Fax (+39) 0499716600 http://www.carel.com – e-mail: carel@carel.com

### **Informazioni aggiuntive:**

• Nelle operazioni di copia da o verso la chiave, il software contenuto nel destinatario viene interamente<br>cancellato e sostituto con il software contenuto nel sorgente. Vengono copiati BOOT, BIOS, tabella BLK,<br>tabella IUP

su espansione di memoria.<br>Le operazioni di copia da o verso la chiave sono indipendenti dal software contenuto nel destinatario.<br>Mentre le operazione di scarico con il WintLoad32 dipendono dal software presente nel destina

rosso acceso  $6\degree$ ), senza premere i tasti del teminale locale, viene eseguito il programma residente nella chiave, senza modificare quello residente nel pCO<sup>2</sup>.<br>In pratica, il controllore pCO<sup>2</sup> può funzionare con un prog

• Se invece il selettore della chiave è in posizione pCO<sup>2</sup> (LED SELEZIONE verde acceso レ) e non si<br>premono i tasti del terminale locale, la chiave non ha alcun effetto.

• È possibile verificare in qualsiasi momento la versione di programma in uso (tramite codice CRC espresso in esadecimale), e se questo è utilizzato dalla chiave o dal residente. Per verificare questo basterà

procedere nel modo sotto indicato. Premendo contemporaneamente per 3 secondi i tasti ALARM e ENTER, appare la seguente maschera: > SYSTEM I NFORMAT I ON LOG DA T A - -

Confermando con ENTER appare una seconda tabella come quella riportata nell'esempio seg

BOOT V 2. 0 5 2 4 / 0 1 / 0 2<br>
> 0 S V 2. 4 0 2 0 8 K E Y<br>
> APP CRC : FA9 0 K E Y<br>
1 M B

# 1ª riga = BOOT: versione e data. Il pCO? sta lavorando con BOOT 2.05 del 24/01/02<br>2ª riga = BIOS: versione e data. Il pCO? sta lavorando con BIOS 2.40 del 20/02/02

3a riga Dim. flash ON BOARD ed eventuale KEY. i caratteri (>…<) indicano la flash di avvio del pCO: sono a sinistra se il pCO2 è partito dalla flash ON BOARD (selettore su  $\mathbb{H}\mathscr{C}$  e LED SELEZIONE verde

acceso  $\mathsf D$ ), sono a destra se il pCO<sup>2</sup> è partito da chiave (selettore della chiave in posizione Key

 $60^{\circ}$   $^{\circ}$   $^{\circ}$   $^{\circ}$   $^{\circ}$  LED SELEZIONE rosses access  $6^{\circ}$  ). Nell'esempio in pCO' sta esception professor and the match of the BIOS capplicative presente ON BOARD, ed ha insertio una chiave da 2 MB.<br>
4' rig

Da queste due maschere si esce premendo il tasto menù del terminale locale o in automatico dopo un periodo di circa 40 secondi.

ATTENZIONE: chiadro proCr carical con BOOT versione 3xx 0 EV of carical conditions SQC carical conditions and AKEY verso profit conditions and the procress that in the set of the procress that in the set of the presence an

- **Additional information:**<br> **Complete the matrice of the state of the state of the state of the state of the state of the state of the solution of the solution of the solution of the state of the state of the published wit**
- 
- 
- *If the pCO2 is started with the key inserted and the key switch is set to Key (red SELECTION LED ),*  and the buttons on the local terminal are not pressed, the program resident in the key is run, without modifying the program resident in the pCO<sup>2</sup>.

modifying the program resident in the pCC<br>In practice, the pCC controller can work using a software and/or Set-Up alternative to the resident one.<br>This function is useful for testing BIOS and/or APPLICATION updates, withou

- *<i>• If, on the other hand, the key switch is set to pCO<sup>2</sup> (green SELECTION LED*  $\mathsf{D}_\mathsf{J}$  *and no buttons are*
- pressed on the local lerminal, the key has no effect.<br>• It is possible to check at any time the software version in use (through code CRC expressed in<br>• hexadecimal), and whether this is used by the key or resident. To che

*as follow. • Pressing the ALARM and ENTER buttons simultaneously for 3 seconds, the following screen will appear: > SYSTEM I NFORMAT I ON*

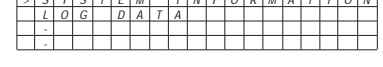

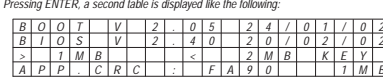

1º row - BOOT: version and date. The pCOP is operating with BOOT 2.05 dated 24/01/02<br>2º row - BIOS: version and date. The pCOP is operating with BIOS 2.40 dated 20/02/02<br>3º row - Dim. flash ON BOARD and any KEY. the chara

 $pCO<sup>2</sup>$  *is booted using the ON BOARD (switch set to*  $\overline{O}$ *<sup>+</sup>* $\mathscr O$  *and green SELECTION LED ON*  $\mathbb D$ *)*,

right If the pCO" is booted from key (key switch set to Key  $G$  "D" and red SELECTION LED  $G$  ).<br>In the example the pCO" is performing the BOOT, BIOS and the application program is ON BOARD,<br>and has inserted a 2MB key.<br>4"

*needs a 1MB memory to be performed. If the signal 2MB had appeared in this row, it would have been necessary to use a 2MB pCO2 .*

*It is possible to exit these two screens either pressing the menu button on the local terminal, or automatically after 40 seconds.*

*Warning: • keys or pCO2 loaded with BOOT version 3.xx MUST also be loaded with BIOS version 3.xx and*  MUST communicate ONLY with WinLoad32 version 3.xx;<br>• if copying from the KEY to the pCO<sub>r</sub>, using a KEY with BOOT version 3.xx and BIOS version<br>3.xx, and the pCO<sup>r</sup> has a 1MB flash memory, then, once the copy operation has completed, DOWNLOAD the application to pCO' using WinLoad32 version 3.xx;<br>
• If the pCO' leatures the BOOT 2.xx if manages only 1MB and BIOS previous to the 3.20, if it<br>
learnes the BOOT 3.xx can be used with every kind of

Carel si riserva la possibilità di apportare modifiche o cambiamenti ai propri prodotti senza alcun preavviso. *Carel reserves the right to modify the features of its products without prior notice.* cod. +050003255 rel. 1.0 - 26/07/2002